LPM-CA20FP3\_V02B

*INTERNAL PC Card ADAPTER*

# PC

LPM-CA20FP3 LPM-CA10RP

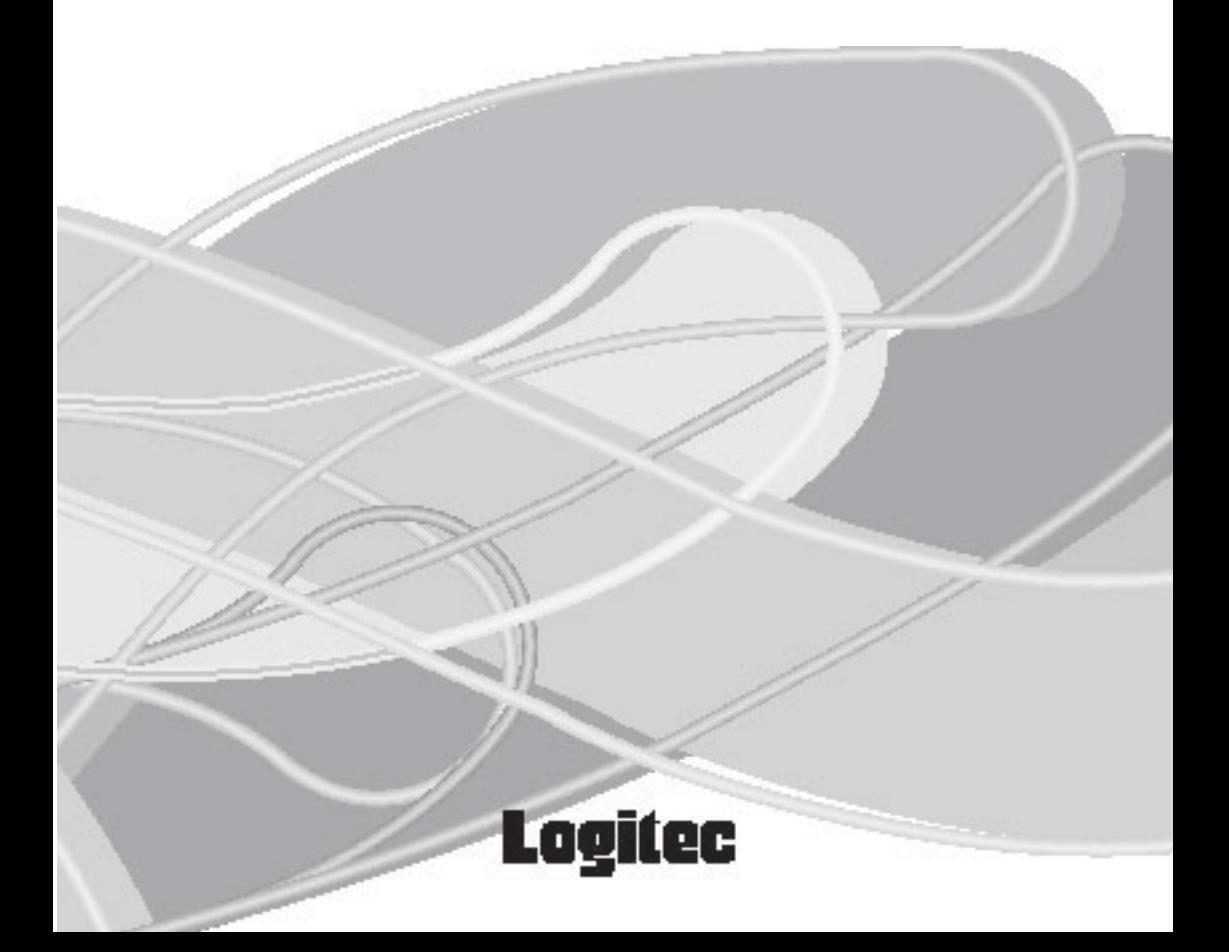

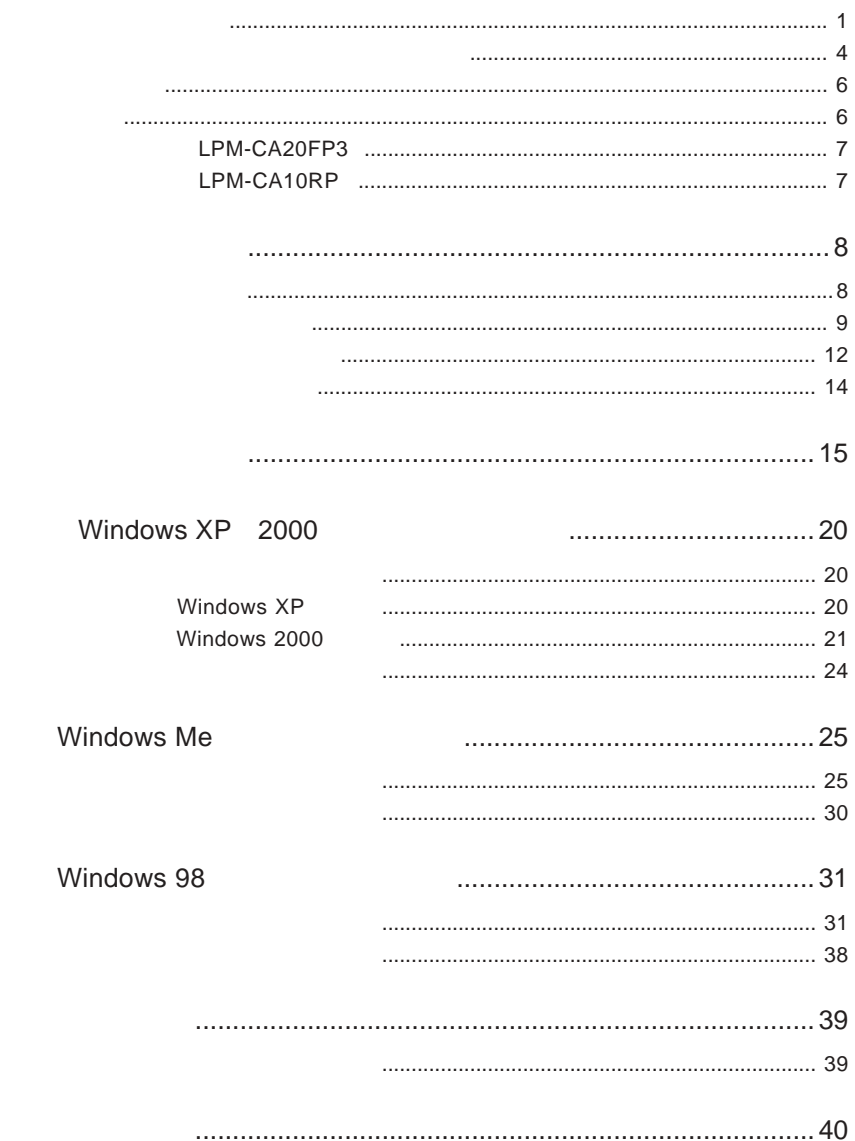

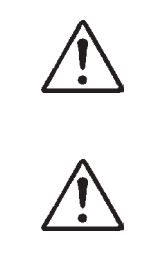

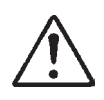

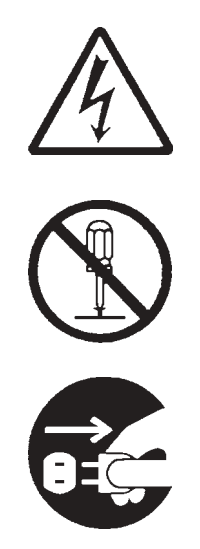

- 本書は読み終わった。<br>は、本書は読み終わった。<br>は、本書は読み終わった。

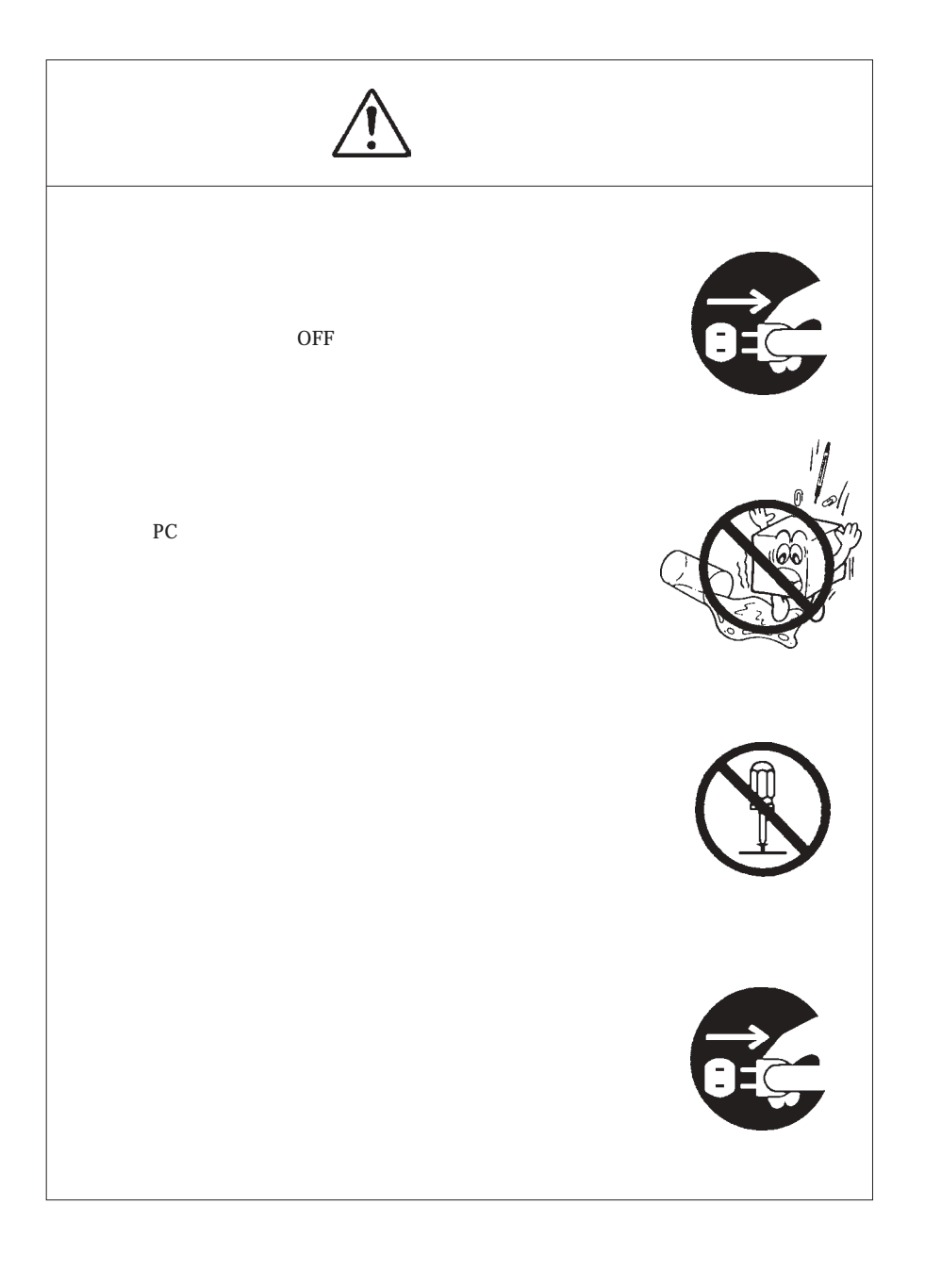

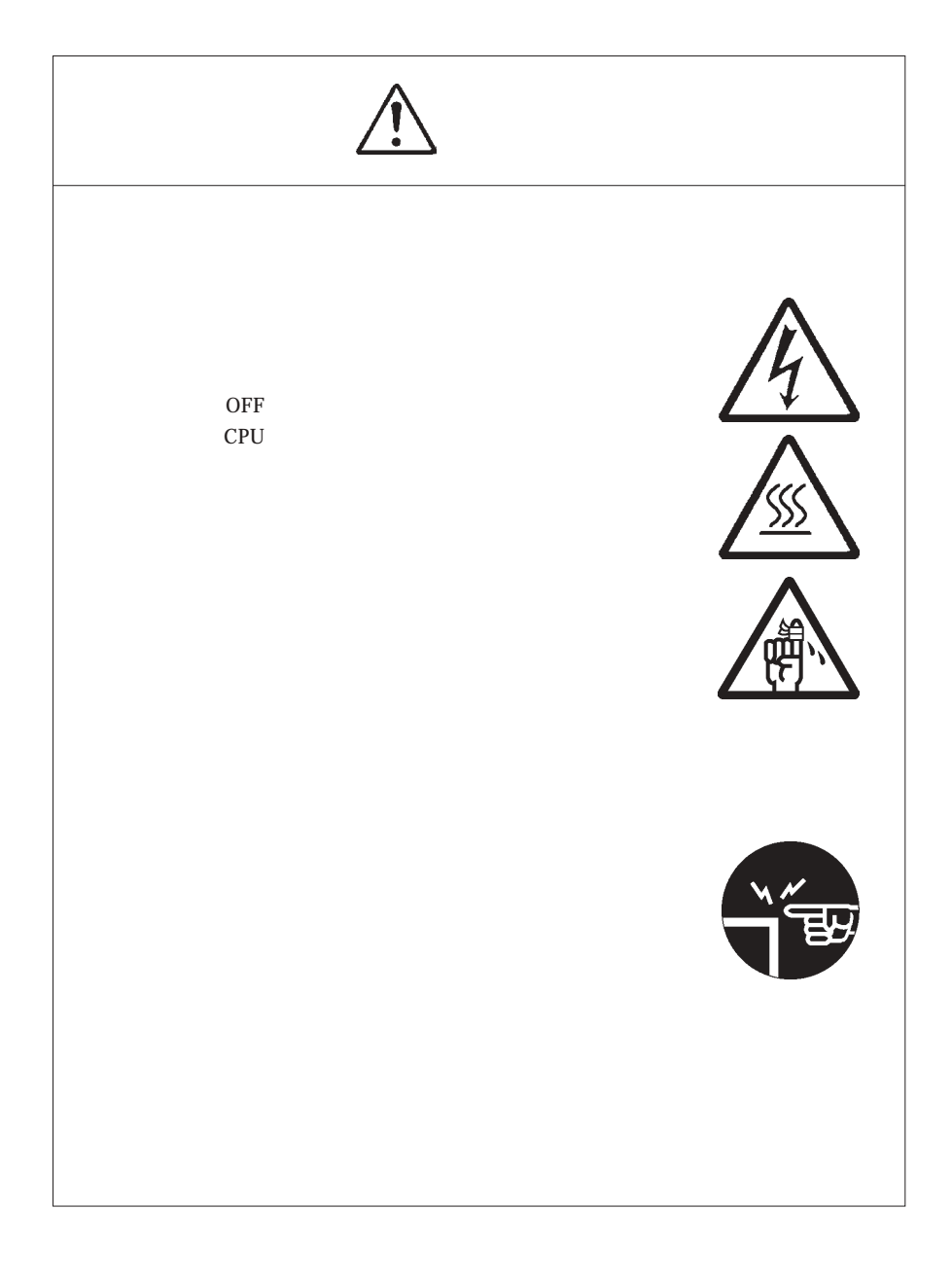

396-0192 8268 TEL. 03-5326-3667 ※祝祭日を除く月~金曜日 9:30 12:00 13:00 17:00

-------

 $$ шü Щ.

 $(1)$ 

. . . .  $-$ - -. .  $\overline{a}$  $=$   $\overline{\phantom{a}}$ - - $\overline{\phantom{a}}$ . .

. .

 $\overline{\phantom{a}}$ - -. . . . - -

. .

 $(2)$ 

 $(1)$ 

 $(2)$ 

 $(1)$ 

 $(2)$ 

 $(3)$ 

 $(1)$ 

 $(2)$  $\sim$  30

- $(1)$  $(2)$
- $(3)$

 $(1)$ 

 $(2)$ 

MS<sup>®</sup> Windows<sup>®</sup> Microsoft Corporation

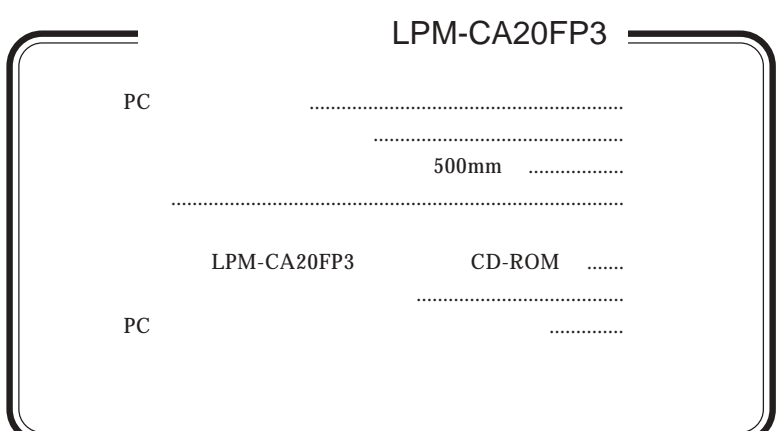

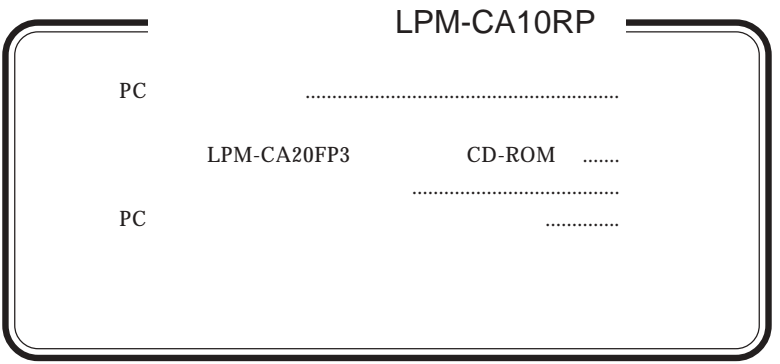

 $-7 -$ 

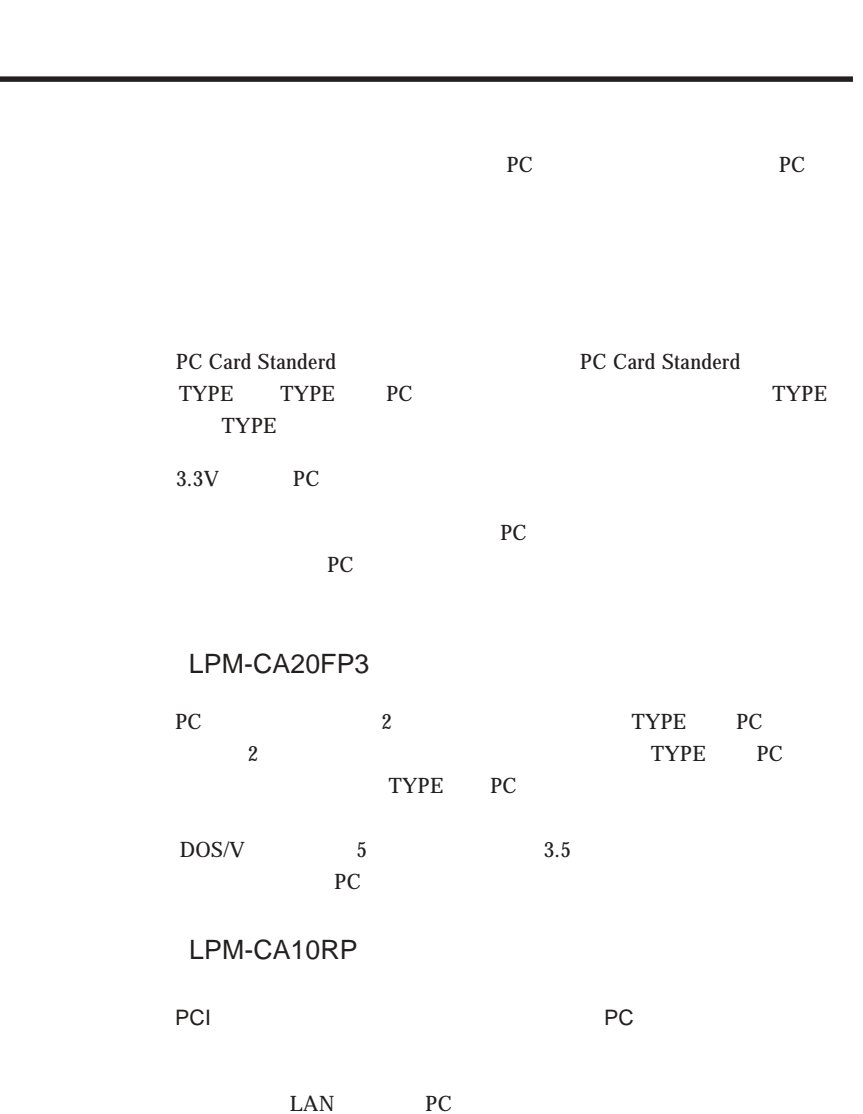

第1章 製品のご紹介

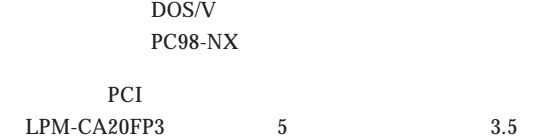

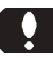

LPM-CA20FP3

■対応 OS

 $\overline{\text{OS}}$  os  $\overline{\text{OS}}$  $\overline{\text{OS}}$  **1**

Windows XP Home Edition/Professional Windows Me Windows 98 Second Edition Windows 2000 Professional

 $\overline{OS}$ 

 $3$   $0$ S

--9--

 $\overline{OS}$ 

PC OS OS PC

PC  $OS$ 

 $\overline{OS}$ 

 $\overline{OS}$ 

Windows 95 Windows NT DOS MS-Windows3.1

### PC

 $PC$ 

 $1.8$ LPM-HD FLASH-ATA SCSI I/F LAN DATA/FAX LAN  $PC$ CompactFlash microdrive SmartMedia  $SD$   $\sim$   $S$  $\ddot{\bullet}$  $PC$ **The PC** PC Card Bus PC ZV Port PC

PC 3. The PC 3. The Second state of the Second state of the Second state of the Second state of the Second state of the Second state of the Second state of the Second state of the Second state of the Second state of the Se

#### LPM-HD5G LPM-HD2G LPM-HD1G

#### CompactFlash

CompactFlash

LMC-CFAD

 $SD$ 

#### LMC-CA41AD2

FLASH-ATA

LPM-FD12,FD16,FD20,FD32,FD40,FD48,FD80,FD128,FD160, FD5M,FD10M,FD20M,FD40M,FD5MA,FD10MA,FD20MA, FD40MA,FD85MA

SCSI I/F

LPM-SCSI2,SCSI2A,SCSI2D,SCSI2E

LAN

LPM-LN20T,LN20T2,LN10TE,LN100TX, LN100TE LN100TL

DATA/FAX

LPM-FM288,FM336,FM560,FM560A,FM560B,FM560D,FM560E

LAN

 $LWN-B11P$   $LWN-B11PS$   $LWN-A54CBS$ 

LWN-A54CBS LPM-CA10RP

**1**

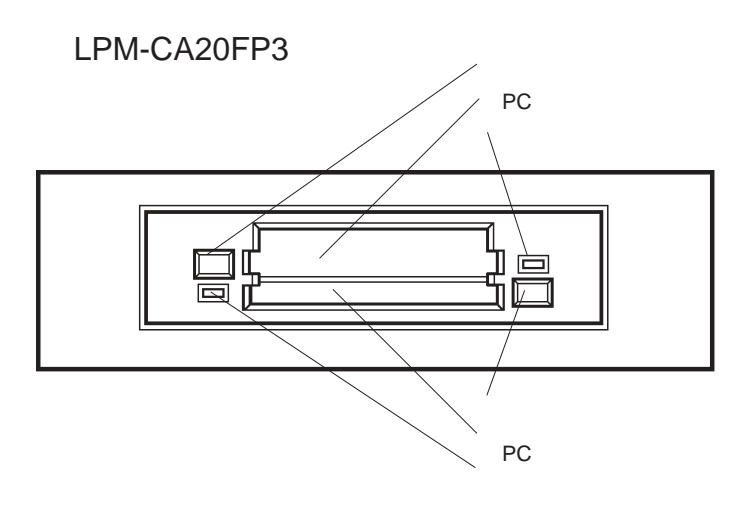

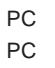

PC PC PC

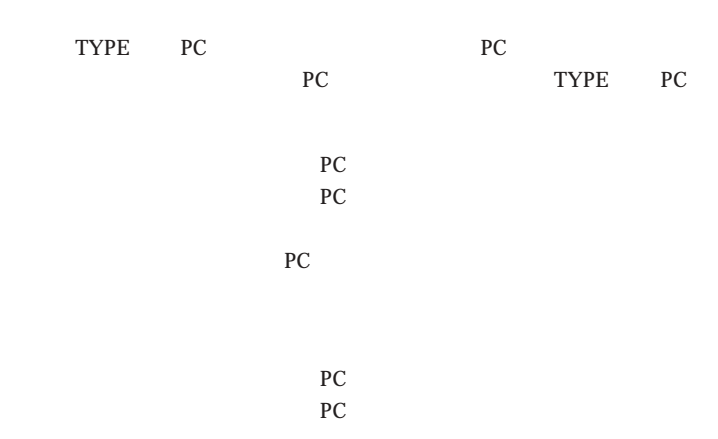

## LPM-CA10RP

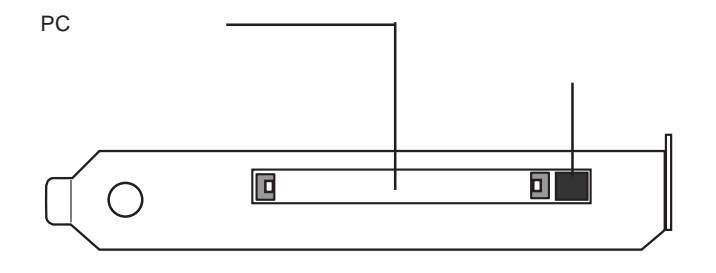

PC

PC PC PC

PC PC PC

**1**

# PC PC PC PC and the PC  $\begin{bmatrix} 0 \\ 1 \end{bmatrix}$  $P$ C PC SCSI I/F  $PC$   $PC$   $PC$ PC PC PC すので、ケーブルとPC カードの接続部分(コネクタ等)が通常の機器ほ PC the property of  $P$ PC PC PC  $PC$

 $PC$  2  $\sim$  2  $PC$  1 PC 2 PC  $2 \qquad \qquad$  PC

PC in the PC

#### LPM-CA20FP3 LPM-

#### $CA10RP$

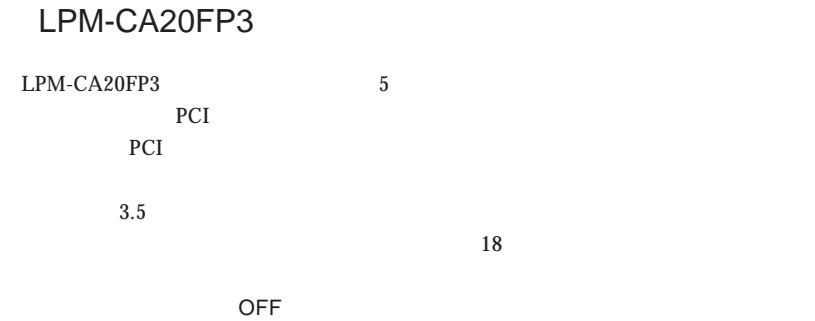

第2章 接続について

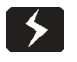

 $ATX$ 

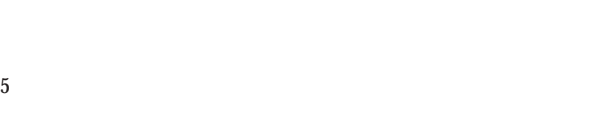

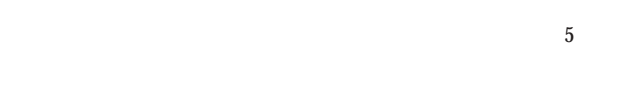

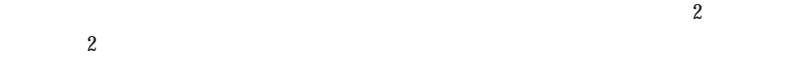

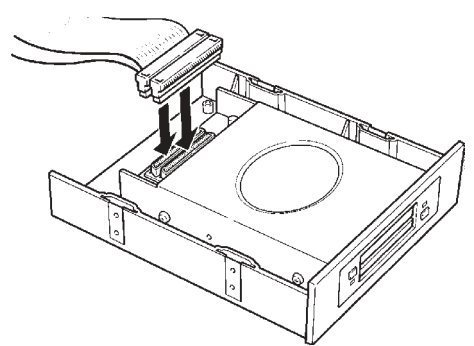

 $\ddot{\bullet}$ 

 $5$ 

 $5$ 

e ക്കി $\,$  $\circ$  $\mathbb{C}$ ppp .<br>അറി

 $4$ 

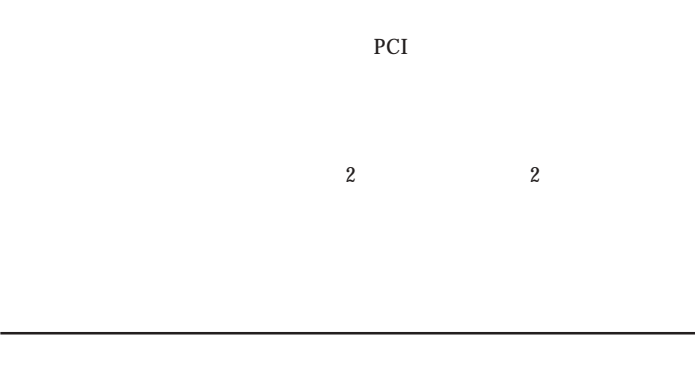

 $\mathsf{CPU}$ 

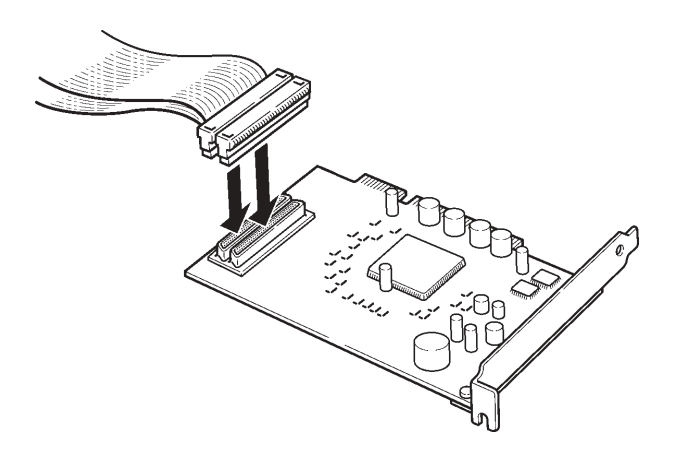

PCI 9

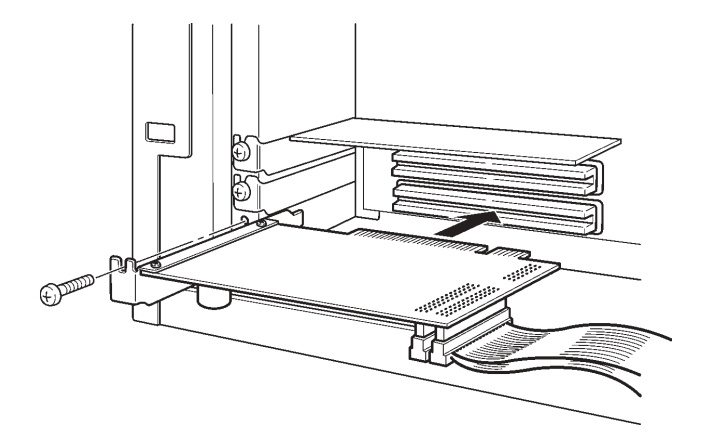

 $5$ 

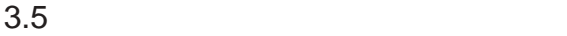

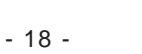

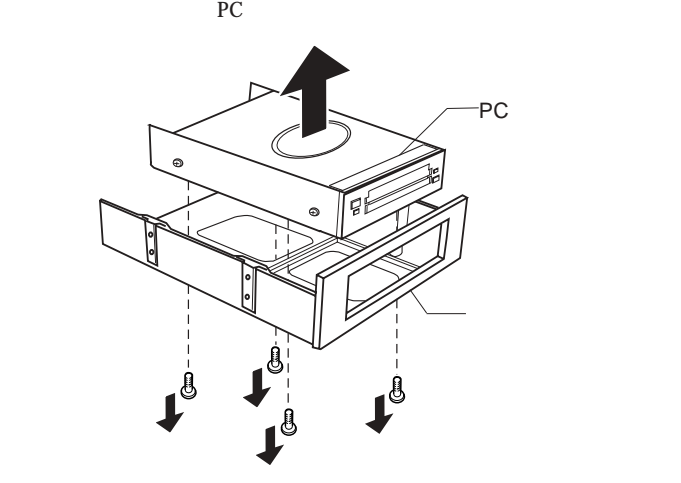

 $3.5$ 

 $\ddot{\bullet}$ 

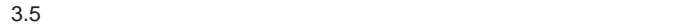

 $3.5$ 

### LPM-CA10RP

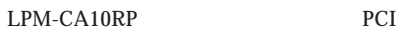

**PCI** 

 $\overline{OFF}$  $ATX$ 

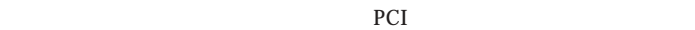

PCI **DRAGO** 

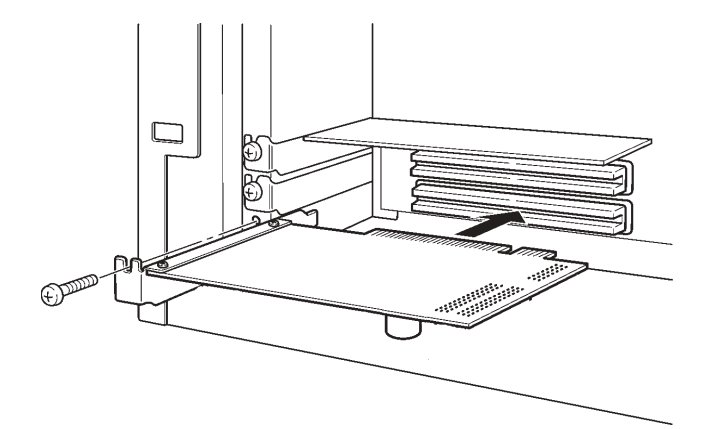

## Windows<sup>®</sup> XP 2000

Windows  $XP$  2000

CA10RP

LPM-CA20FP3 LPM-

Windows XP

Windows XP

Ricoh R/RL/5C476(II) or Compatible CardBus Controller

LPM-CA10RP Ricoh R/RL/5C475(II) or Compatible CardBus Controller

Point

1

2

Windows xp

## Windows 2000

Windows 2000

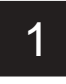

Nindows 2000<br>1 **Administrator** Administrator

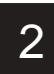

2 Ricoh R/RL/5C476(II) or Compatible CardBus Controller

LPM-CA10RP Ricoh R/RL/5C475(II) or Compatible CardBus Controller

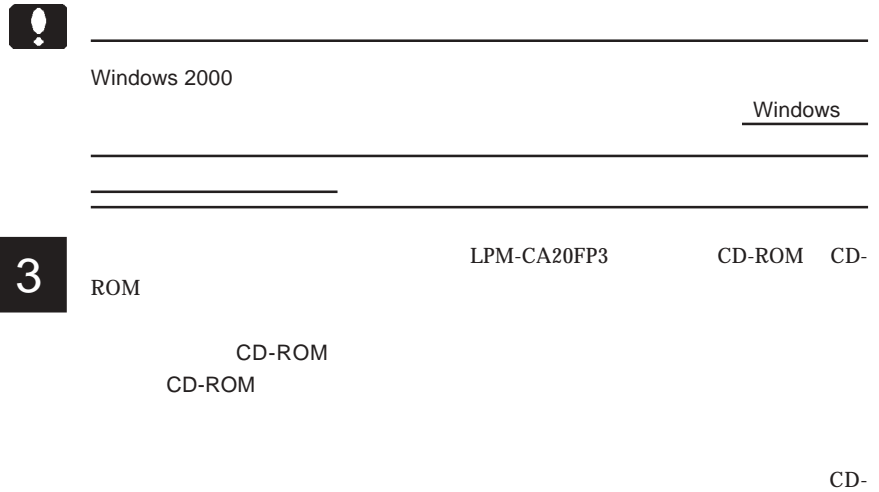

ROM FORD PROMPT AND ROM

**Windows 2000** 

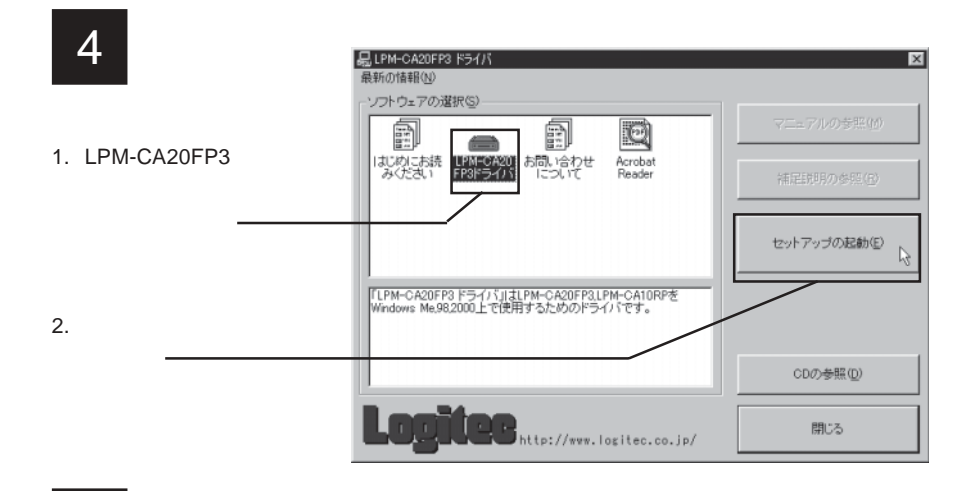

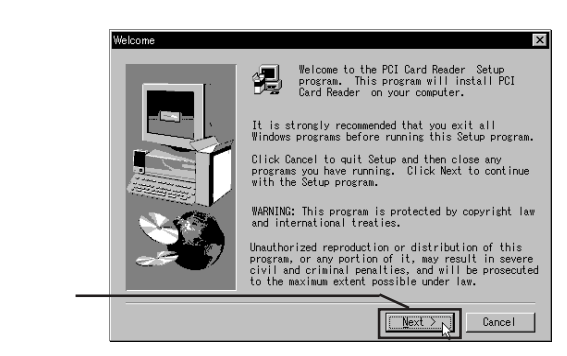

Next

6

5

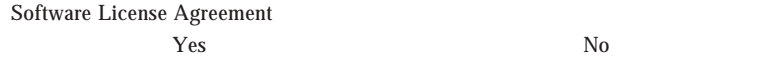

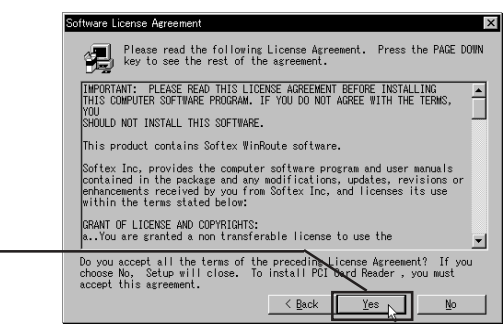

Yes

#### Next **Next Next** Destination Folder

7

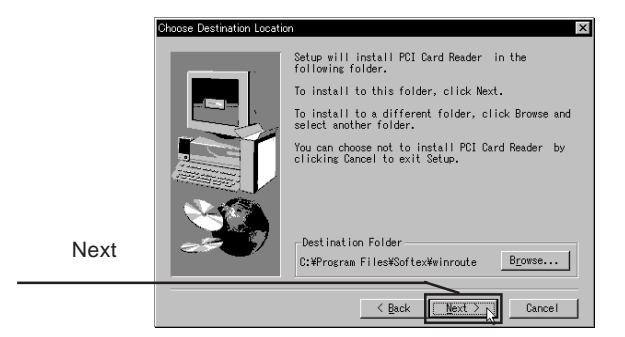

**3**

Browse...

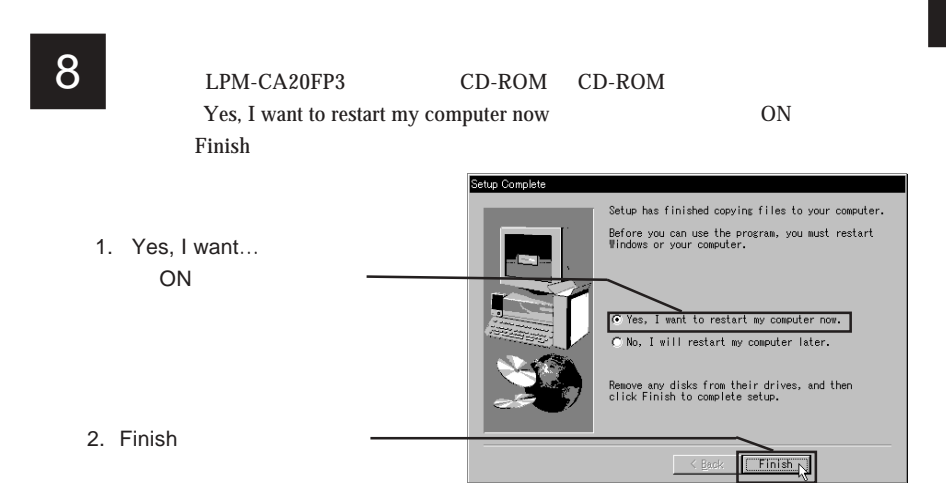

Windows XP

Windows 2000

PCMCIA RICOH R/RL/ 5C476(II) or Compatible CardBus Controller 2

LPM-CA10RP Ricoh R/RL/RT/RC/5C475 R5C520 or Compatible Card Bus Controller

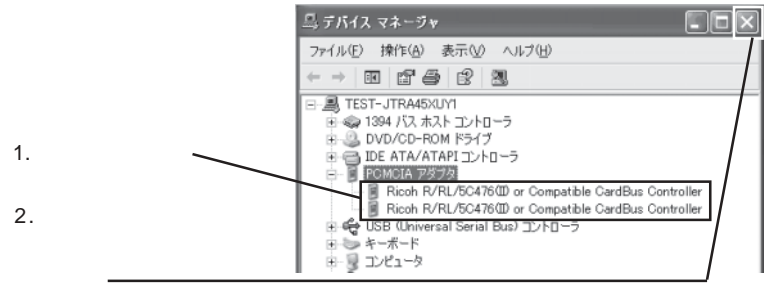

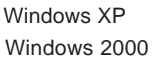

# $\blacksquare$  Windows® Me

使用するためには

Windows Me

LPM-CA20FP3 LPM-CA10RP

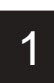

1 Windows Me Windows Me

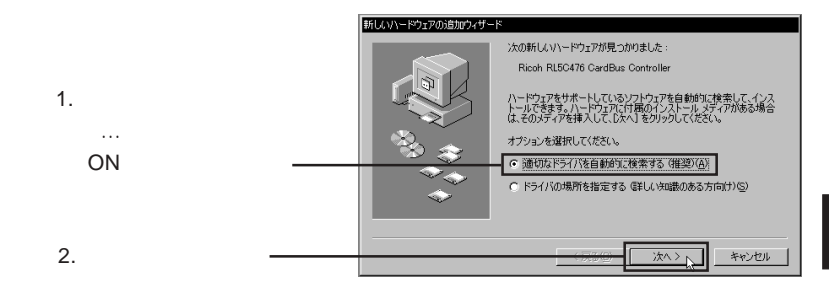

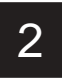

Ricoh RL5C476 CardBus Controller

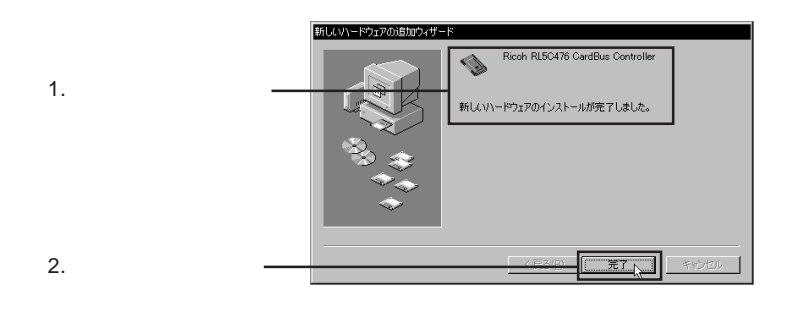

Controller

LPM-CA10RP 1 2 Ricoh RL5C475 CardBus

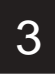

 $\blacktriangle$  LPM-CA10RP

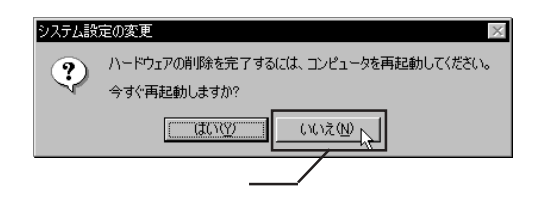

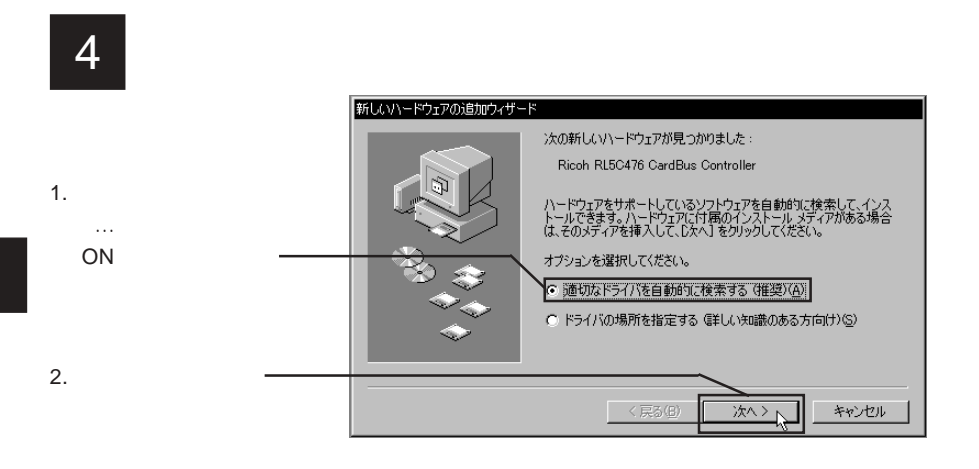

新しいハードウェアの追加ウィザード Ricoh RL5C476 CardBus Controller ♦ 新しいハードウェアのインストールが完了しました。 1.  $\blacksquare$ 2. Separate  $\sim$  $\sim$  戻る(日) 完了下 キャンセル

5

 $\overline{W}$ indows Me

**4**

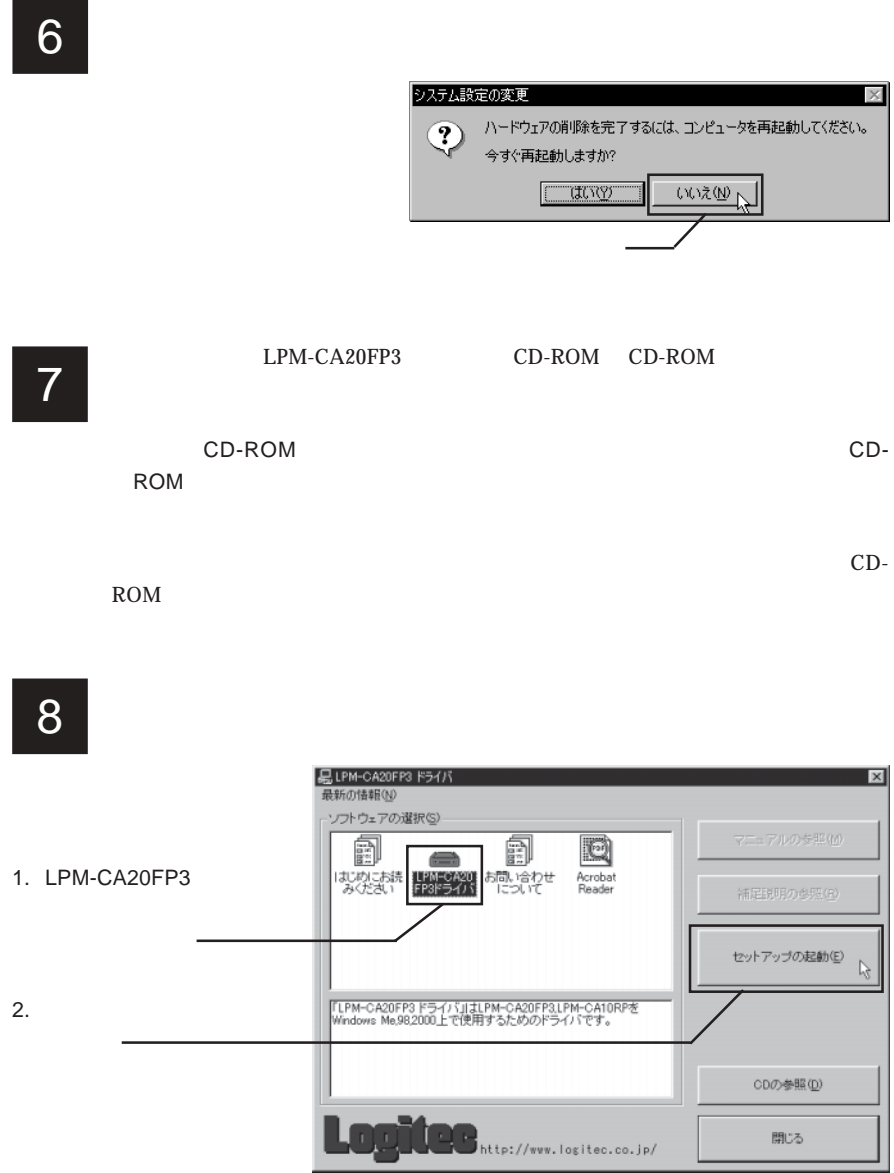

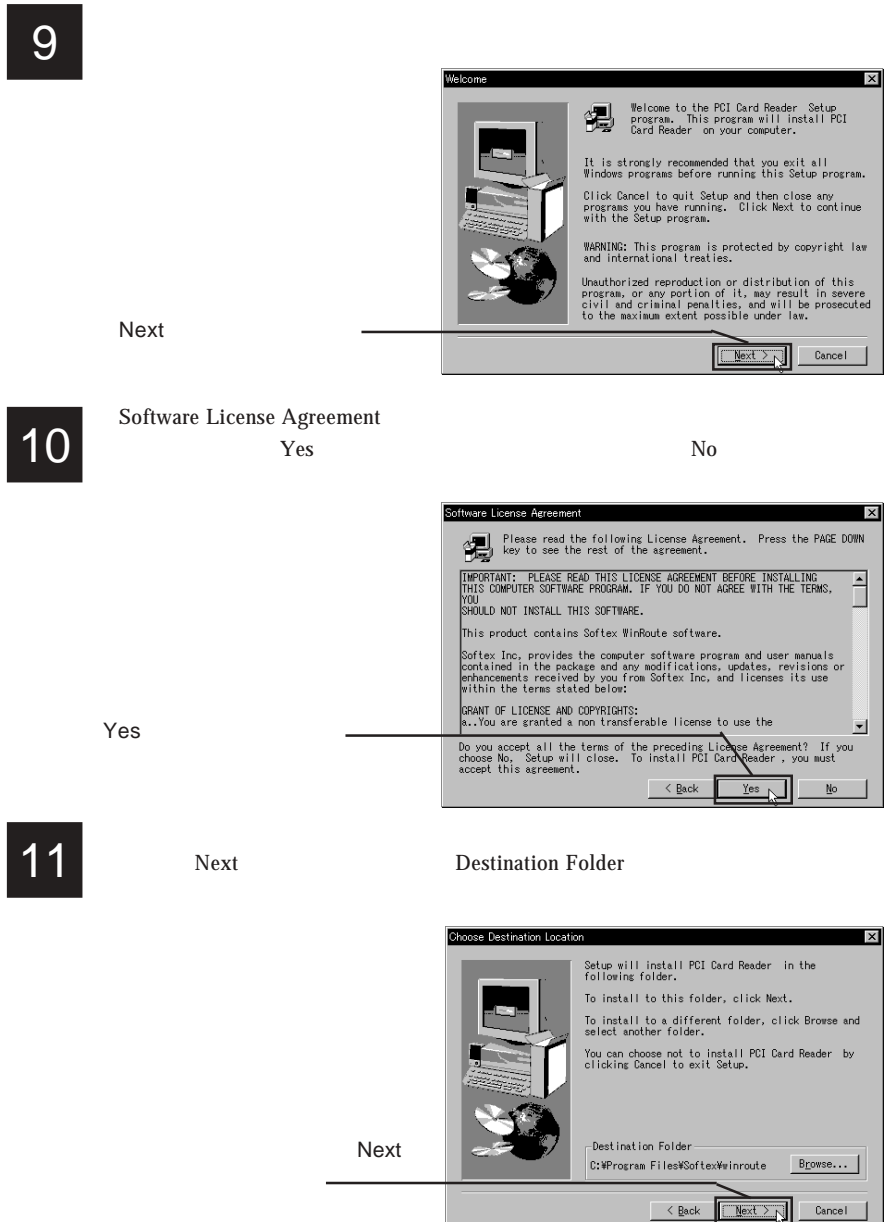

**4**

Browse...

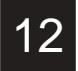

12 LPM-CA20FP3 CD-ROM CD-ROM LPM-CA20FP3 CD-ROM CD-ROM

Yes, I want to restart my computer now ON **Example 19** Separate Separate Separate Separate Separate Separate Separate Separate Separate Separate Separate Separate Separate Separate Separate Separate Separate Separate Separate Separate Separate Separate Separate Se

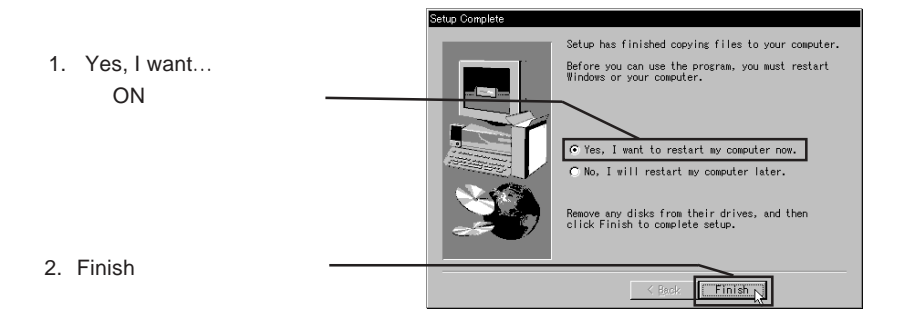

#### PCMCIA  $\overline{P}$

#### LPM-CA20FP3

Ricoh RL5C476 CardBus Controller 2 LPM-CA10RP

Ricoh RL 5C475 CardBus Controller

LPM-CA20FP3

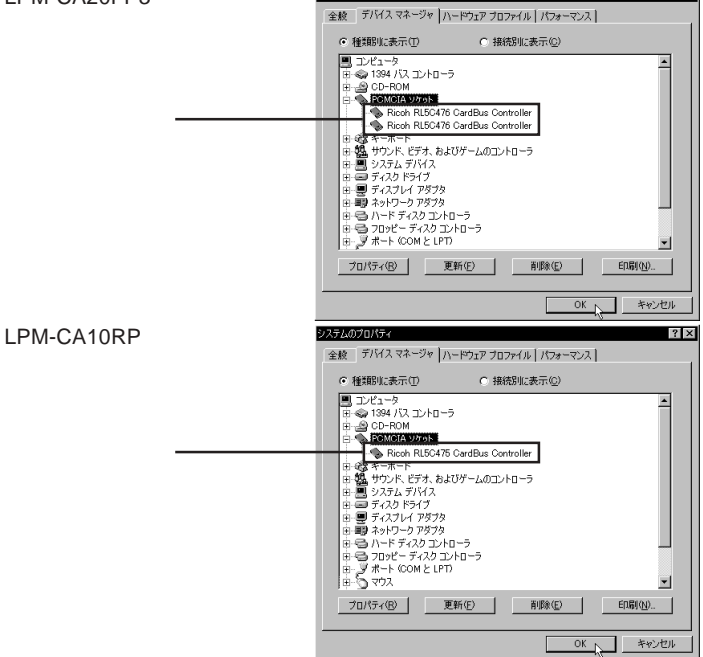

システムのプロパティ

 $|?| \times$ 

# ender Windows® 98

使用するためには

Windows 98 Second Edition

5.1 ドライバのインストール

LPM-CA20FP3 LPM-CA10RP

1 Windows98 **1** 

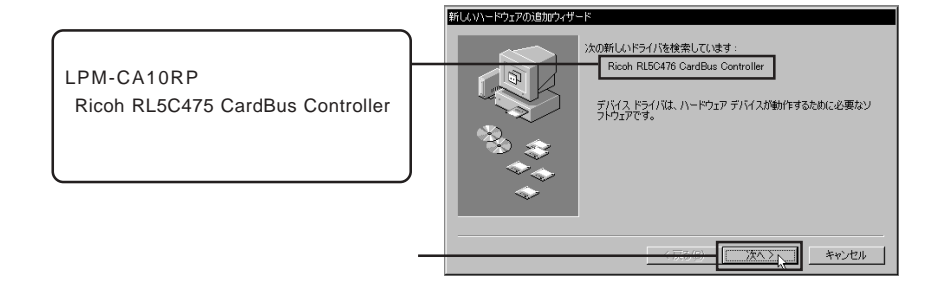

2 1.  $\blacksquare$ な…」のラジオボタンが ON

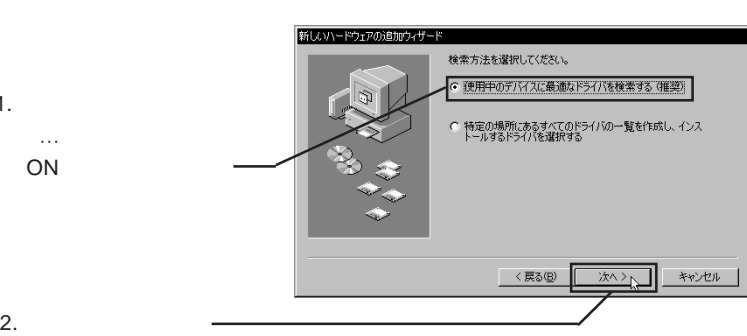

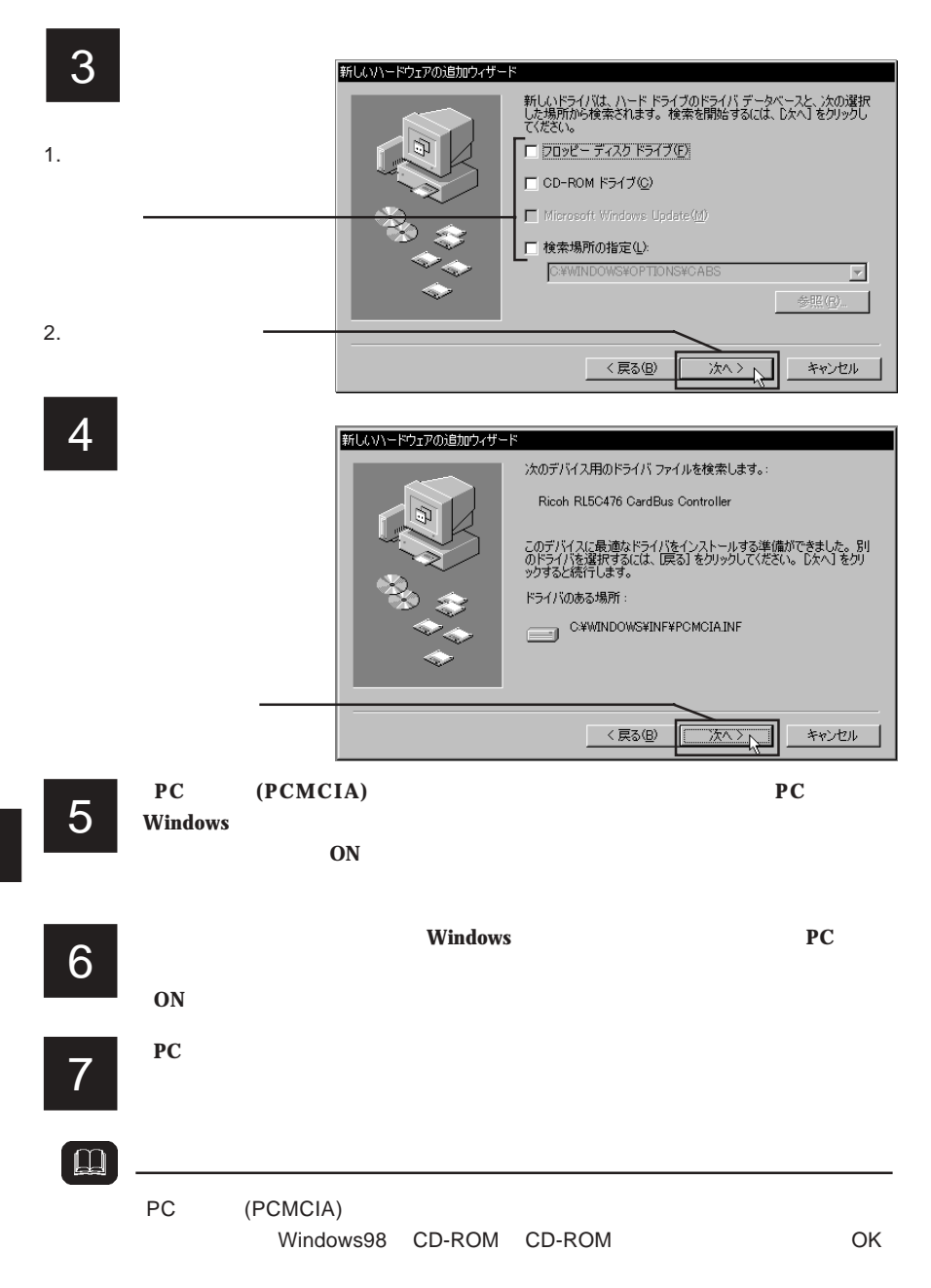

# 8 RL5C476 CardBus Controller Ricoh

#### LPM-CA10RP

 $\bigstar$ 

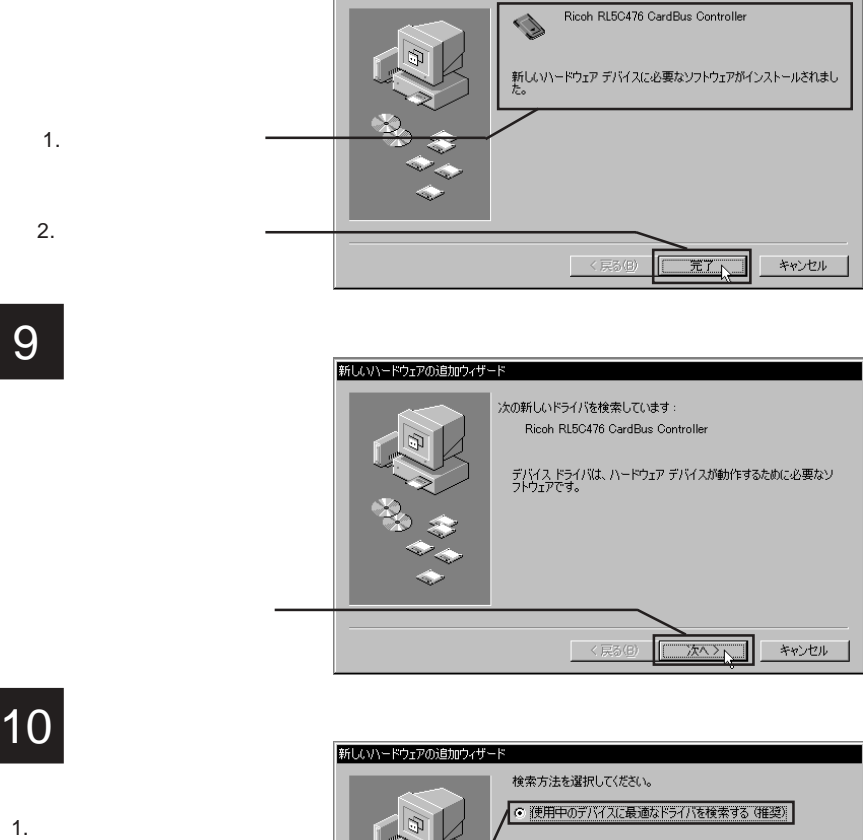

新しいハードウェアの追加ウィザード

9

ON

2.  $\blacksquare$ 

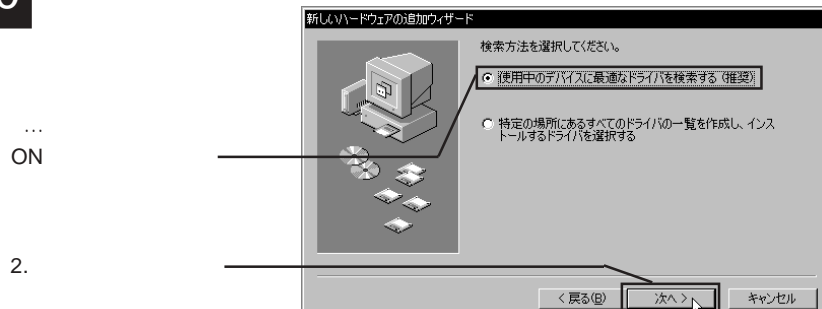

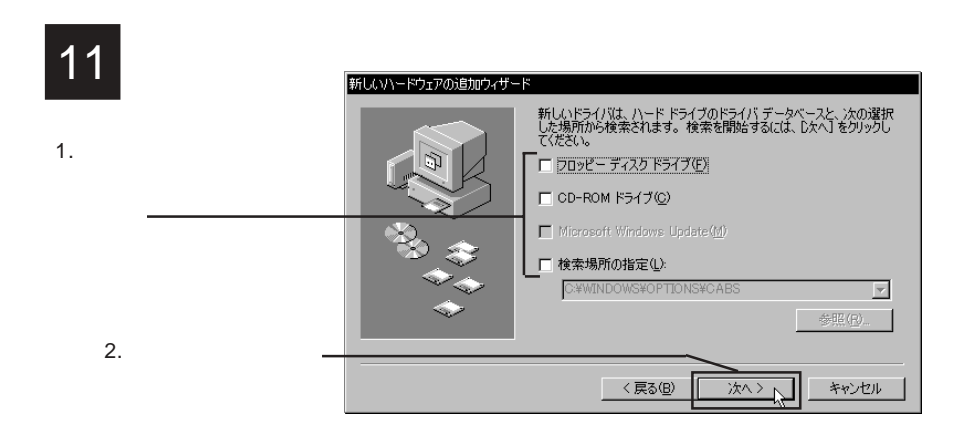

12

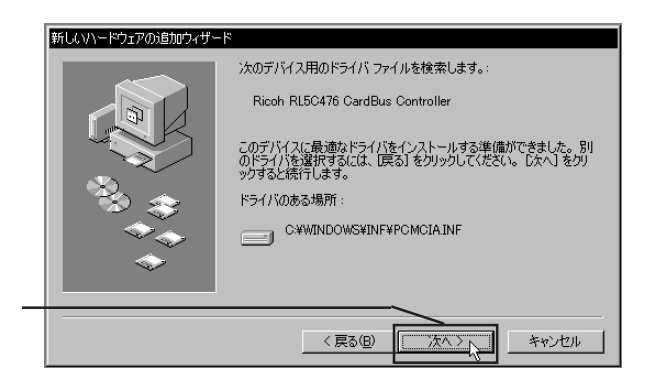

13

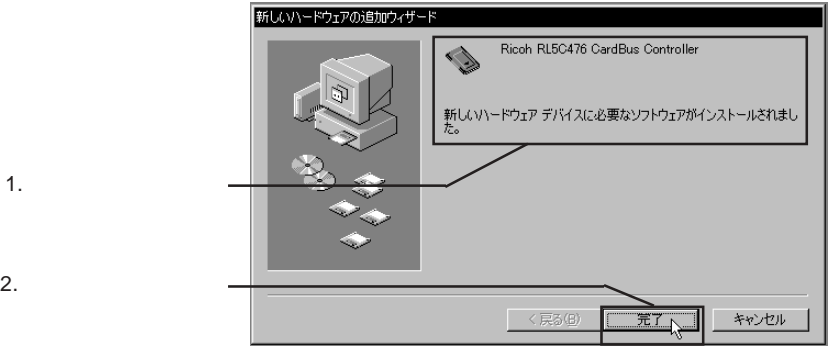

**5**

Windows 98

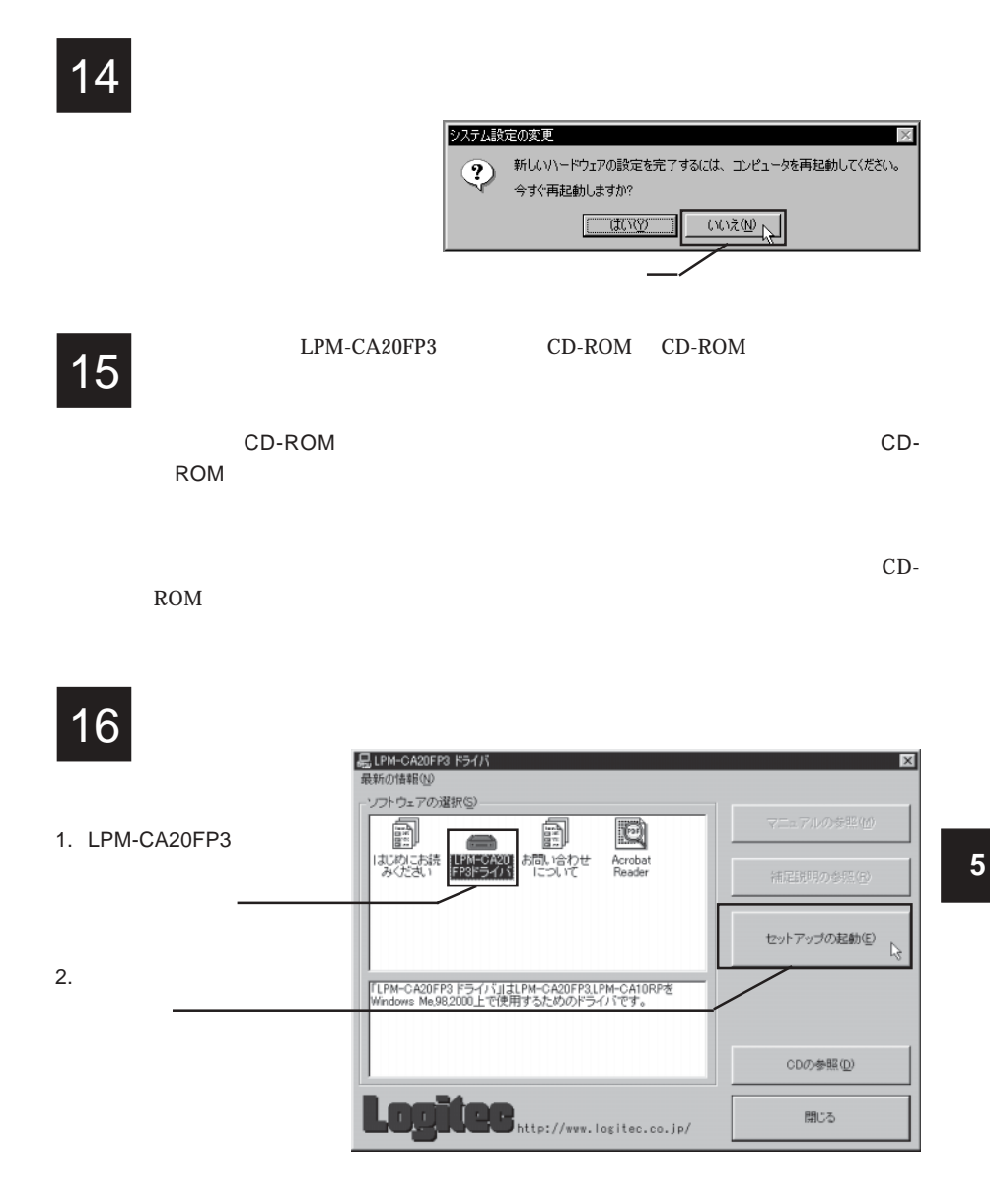

--35--

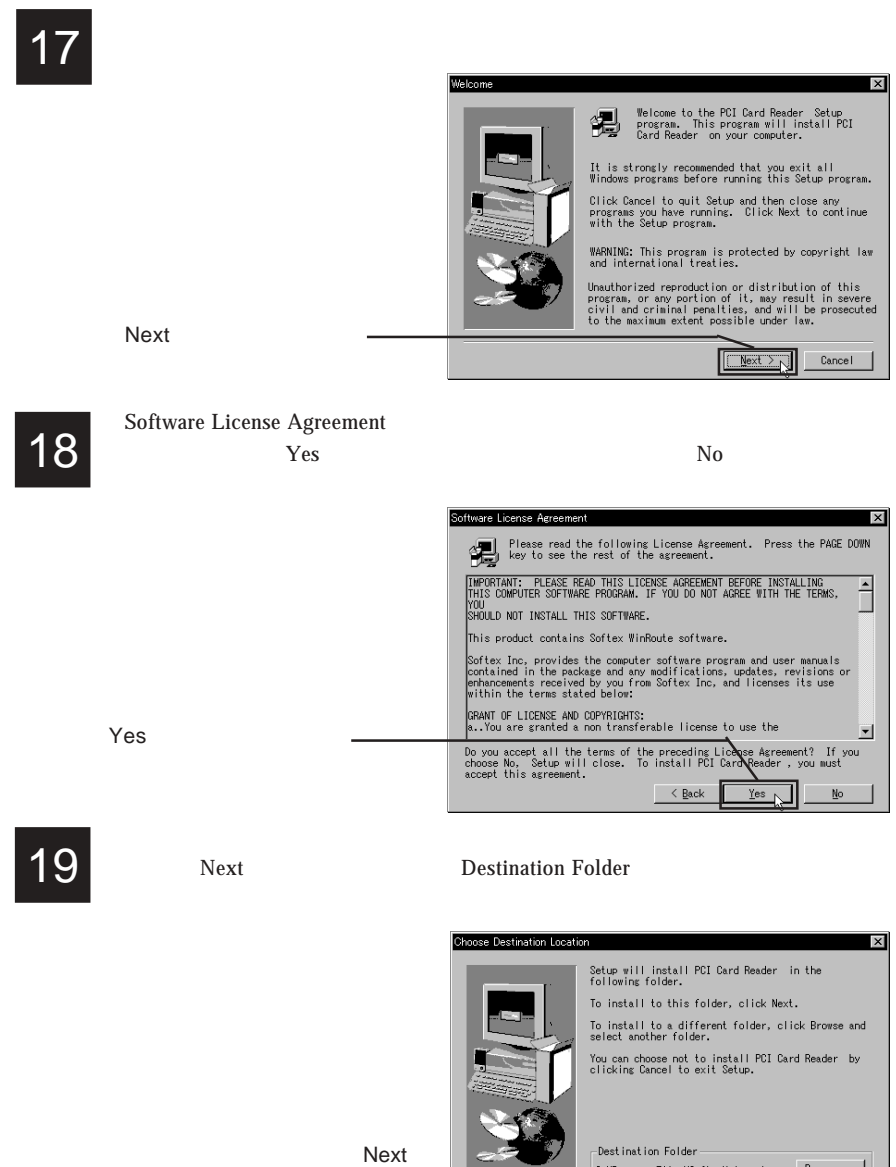

Browse...

C:\Program Files\Softex\winroute

 $\leq$  Back

 $B_{\text{LOWse...}}$ 

 $\boxed{\begin{array}{|c|c|c|c|c|}\hline \text{Next} & \text{X}_1 \\\hline \text{Next} & \text{X}_2 \\\hline \end{array}}$ 

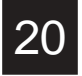

20 kpm-ca20fp3 cd-rom cd-rom LPM-CA20FP3 CD-ROM CD-ROM

Yes, I want to restart my computer now ON **Example 19** Separate Separate Separate Separate Separate Separate Separate Separate Separate Separate Separate Separate Separate Separate Separate Separate Separate Separate Separate Separate Separate Separate Separate Se

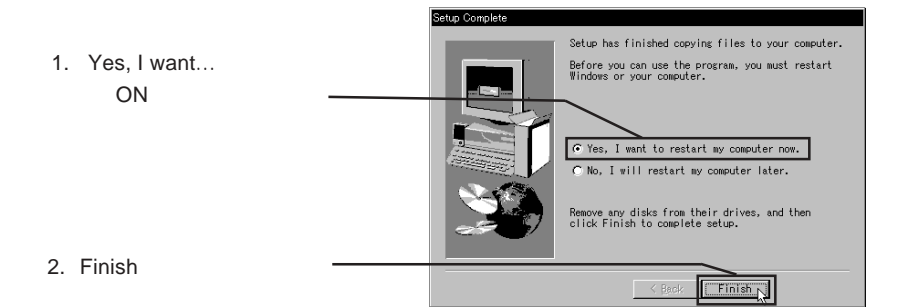

#### **PCMCIA** socket

#### LPM-CA20FP3

Ricoh RL5C476 CardBus Controller 2

#### LPM-CA10RP

Ricoh RL 5C475 CardBus Controller

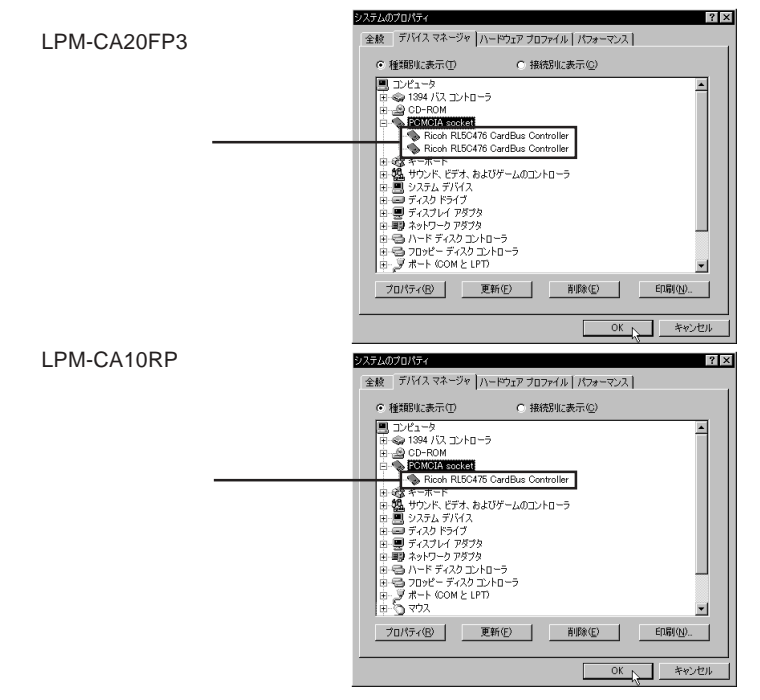

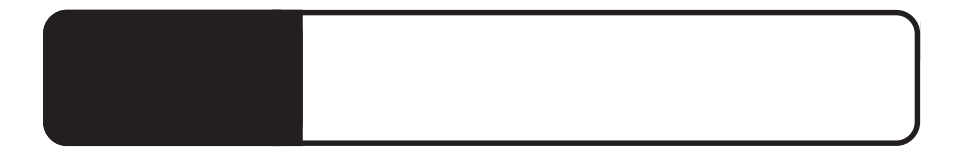

PC **PC** *CONTEXT* 

6.1 トラブルシューティング

 $OS$ 

offers of  $\overline{OFF}$ 

Windows 2000  $\,$  Me 98  $\,$ 

 $IRQ$ 

**6**

PC 3. The state of the state of the state of the state of the state of the state of the state of the state of the state of the state of the state of the state of the state of the state of the state of the state of the stat

確認する。使用する PC カードの取り扱い説明書に従って、ドライ

PC 3. The PC 3. The PC 3. The PC 3. The PC 3. The PC 3. The PC 3. The PC 3. The PC 3. The PC 3. The PC 3. The PC 3. The PC 3. The PC 3. The PC 3. The PC 3. The PC 3. The PC 3. The PC 3. The PC 3. The PC 3. The PC 3. The PC

PC *PC* 

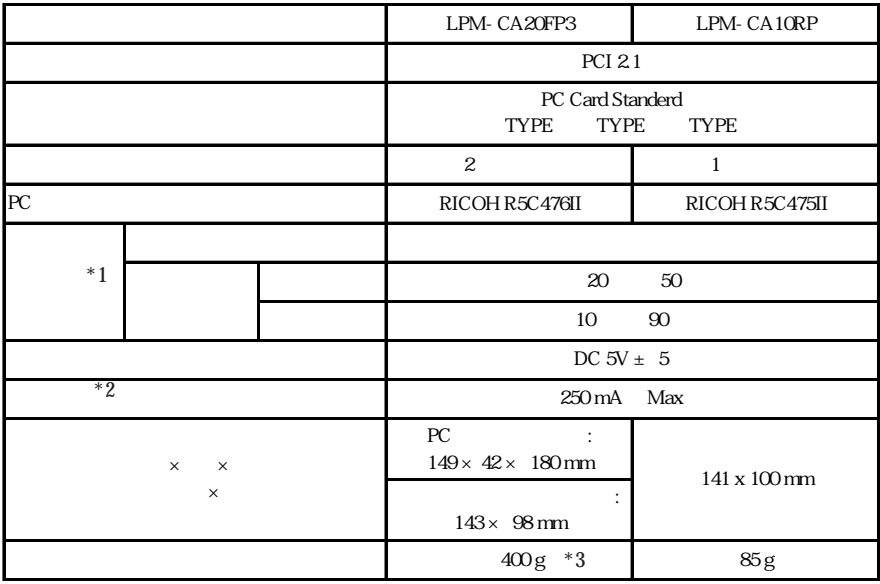

 $*1$ 

 $*2$ 

 $*3$ 

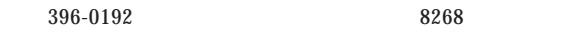

 $550-0012$   $1-4-10$   $3F$ 

※弊社製モニタ、パソコン本体、 **HD**ビデオレコーダー製品に限り「大阪サービスセンター」で

②保証書に記載された機種名、シリアルNo.

Logitec PC  $FAX$  $396-0192$ TEL. 03-5326-3667 ※祝祭日を除く月~金曜日 9:30 12:00 13:00 17:00

LPM-CA20FP3 V02B

111-0043

LPM-CA20FP3\_V02B

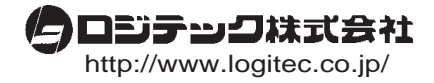